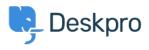

Base de connaissances > Deskpro Legacy > How do I set a default department for tickets submitted via the user portal?

## How do I set a default department for tickets submitted via the user portal?

Lauren Cumming - 2023-08-31 - Commentaire (1) - Deskpro Legacy

To set a default department for the ticket form in your user portal, go to **Admin > Tickets** > **Departments.** 

| Default departments                    |                        |
|----------------------------------------|------------------------|
| The default department is pre-selected | ed in new ticket forms |
| Default department for agents:         |                        |
|                                        |                        |
| Default department for users:          |                        |
|                                        |                        |
|                                        |                        |

Here there is the option to select the default department for users so that when they access the contact form via the user portal, this department will be pre-selected e.g Support rather than Sales.

| Department * |  |   |
|--------------|--|---|
| Support      |  | Ŧ |
| Subject *    |  |   |
| Message *    |  |   |
|              |  |   |